#### https://www.halvorsen.blog

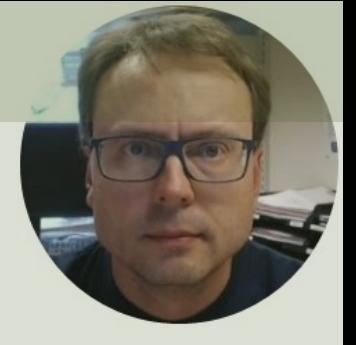

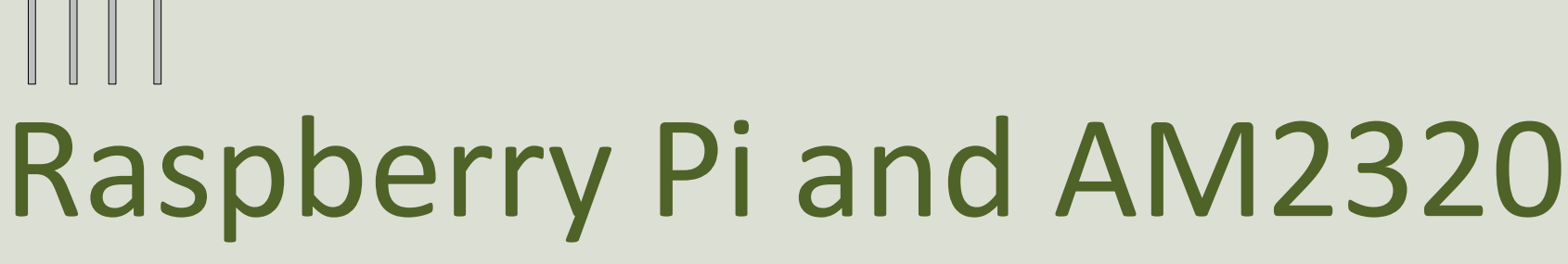

Temperature and Humidity Sensor with I2C Interface

Hans-Petter Halvorsen

### Contents

- Introduction
- AM2320 Temperature and Humidity Sensor
- Raspberry Pi and I2C Interface
- Python Examples for AM2320 Sensor

https://www.halvorsen.blog

# Introduction

Hans-Petter Halvorsen

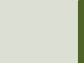

#### Introduction

- Different AM2320 Python Libraries/Examples
	- These are typically available from https://pypi.org https://github.com
- In this Tutorial Python Examples will be create from "scratch" by:
	- Reading the **Datasheet** carefully
	- Using the low-level **smbus** Python Library for I2C Communication

## Introdu[ction](https://www.adafruit.com/product/3721)

This Tutorial will demonstrate the use of a **AM2320** Temperature and Humidity Sensor combination with **Raspberry Pi** and **Python**

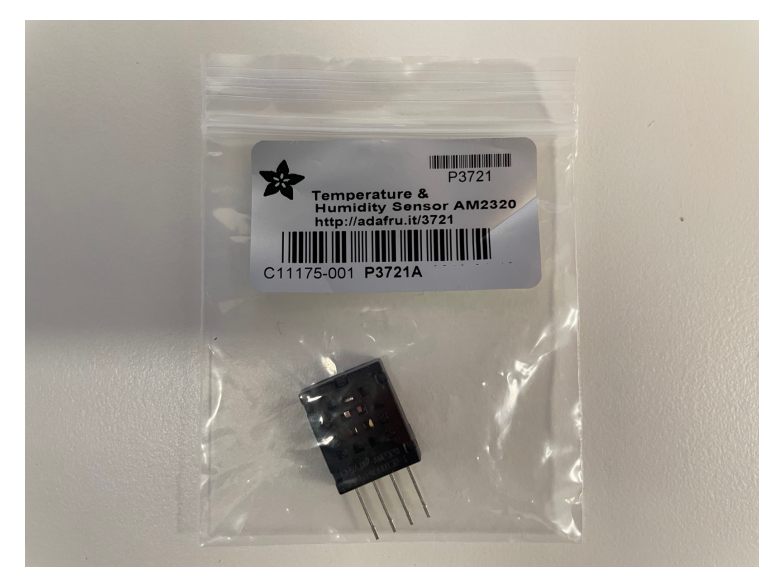

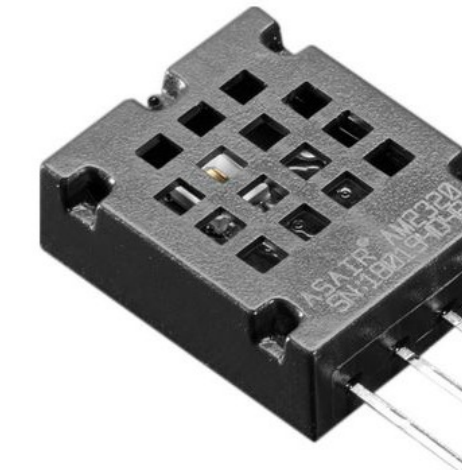

https://www.adafruit.com/p

#### Hardware

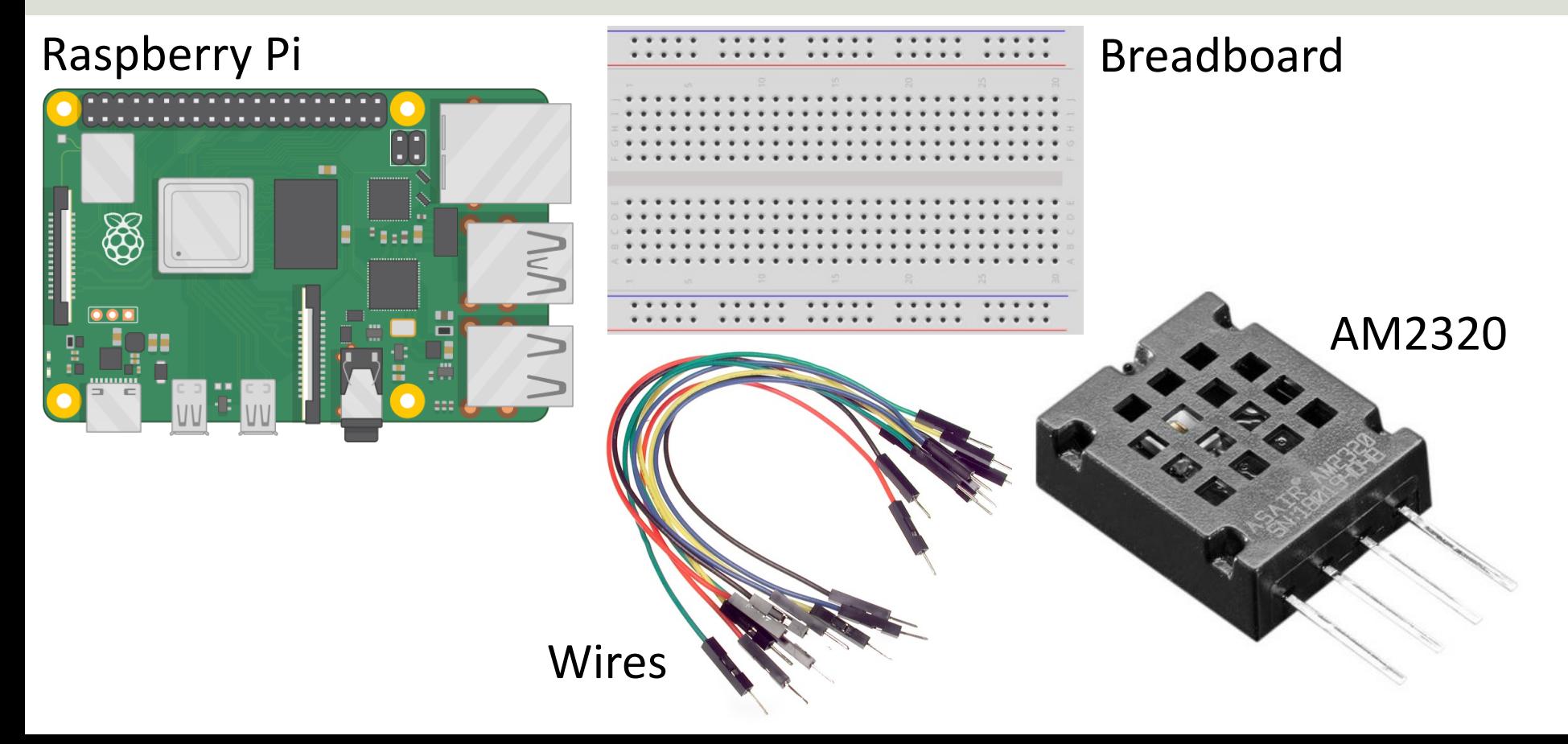

https://www.halvorsen.blog

# AM2320

Temperature and Humidity Sensor

Hans-Petter Halvorsen

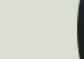

## AM2320 Sensor

- Temperature and Humidity Sensor
- **I2C** Interface
- Range:  $-40^{\circ}$ C to  $+80^{\circ}$ C and 0 to  $100\%RH$
- Accuracy: Temperature  $\pm 0.5^{\circ}$ C and Humidity  $\pm 3\%RH$  accord the Datasheet
- Sampling Rate:  $0.5Hz$ , this means the minimum interval betw readings is 2 seconds
- I2C address: **0x5C** (cannot be changed)
- Price: about \$4
- Sensor Overview: https://learn.adafruit.com/adafruit-am2320<br>temperature-humidity-i2c-sensor
- Datasheet: https://cdn-shop.adafruit.com/productfiles/3721/AM2320.pdf

## AM2320 Sensor

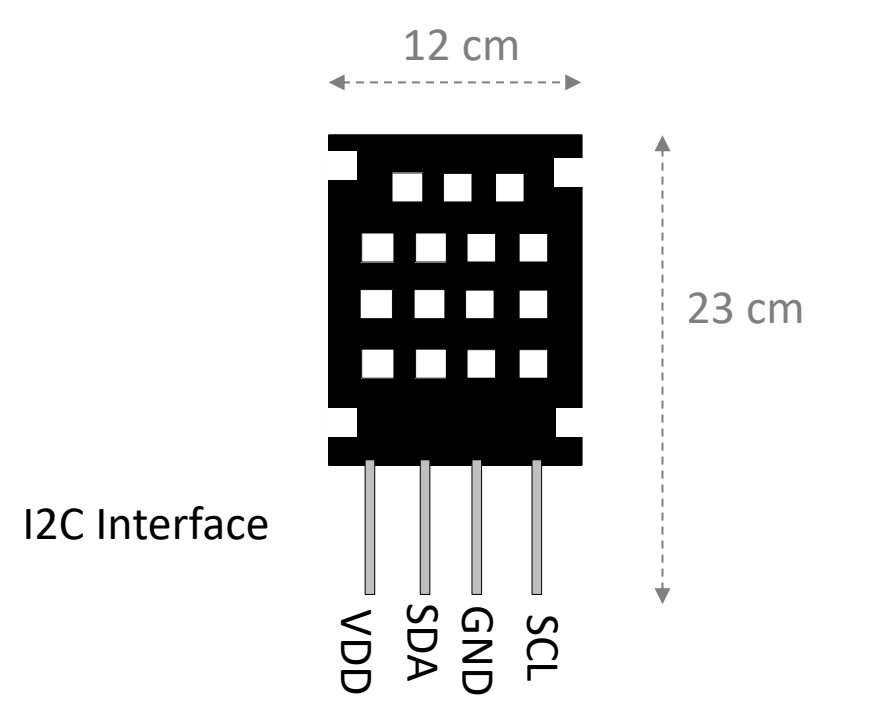

Pin Overview:

- **VDD** Power,  $3 5VDC$
- **SDA** I2C data in/out, requ pullup resistor of  $2 - 10K$ .
- **GND** Ground
	- **SCL** I2C clock in, requires resistor of  $2 - 10K\Omega$  to VD

**Note!** The Raspberry Pi has builtup resistors on SDA/SCL, so there need to add external pullup resis

https://learn.adafruit.com/adafruit-am2320-temperature-humidity-i2c-sensor/pi

#### AM2320 Wiring

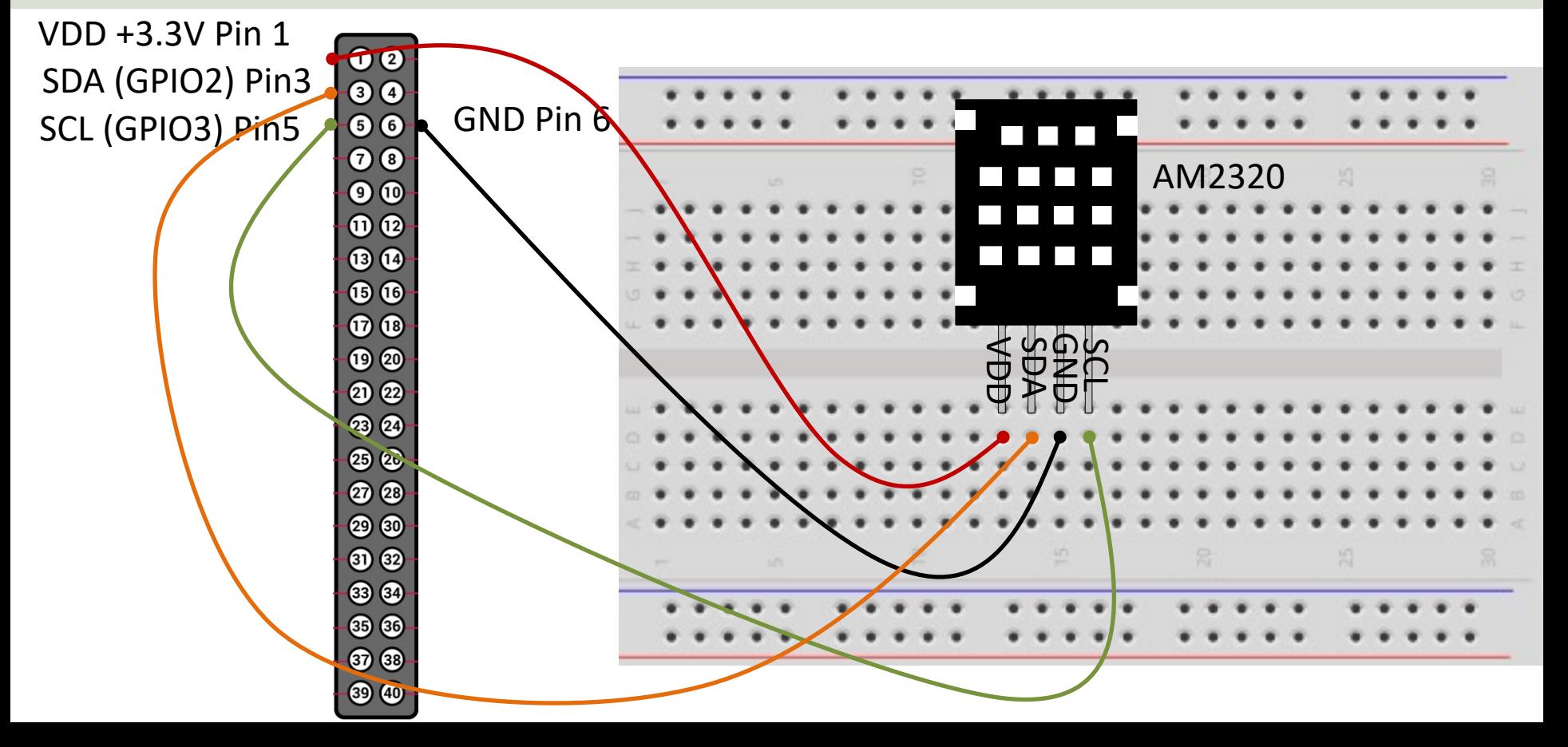

https://www.halvorsen.blog

# Raspberry Pi I2C Interface

Hans-Petter Halvorsen

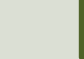

#### Access I2C on Raspberry Pi

#### You need to Enable I2C on the Raspberry Pi

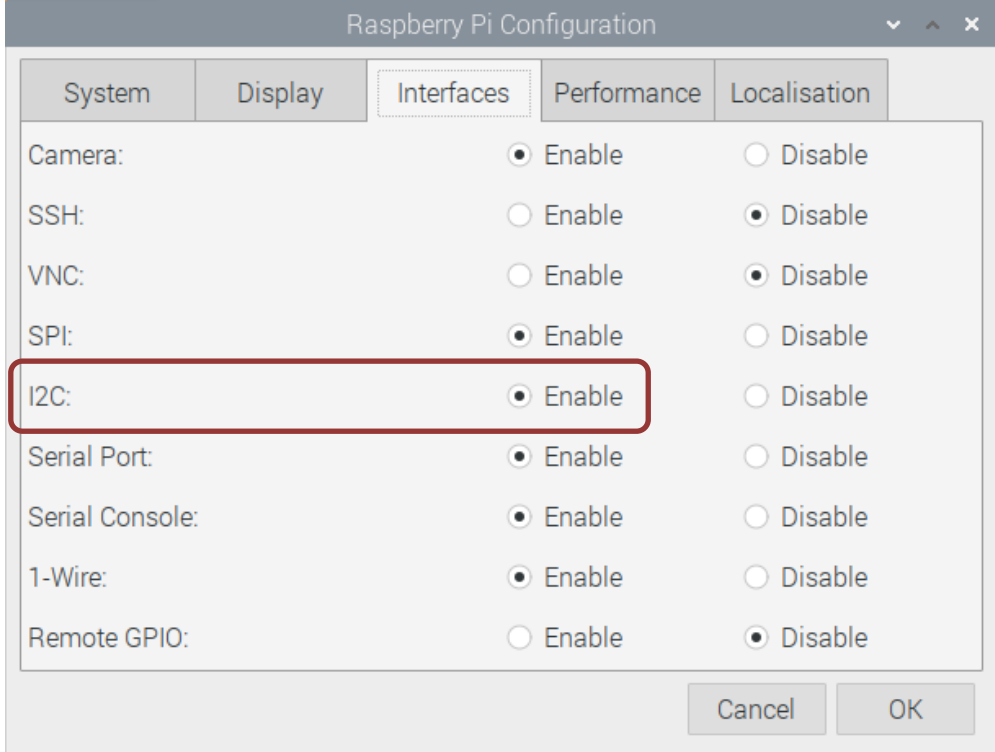

### I2C Wiring on Raspberry Pi

#### GPIO 40 pins Connector

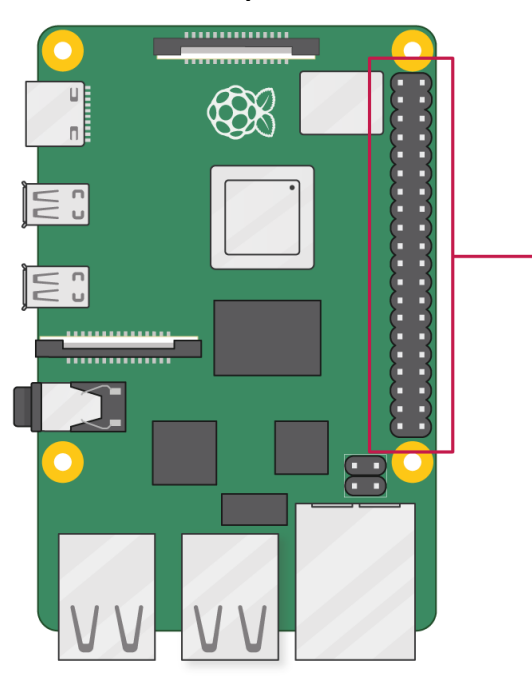

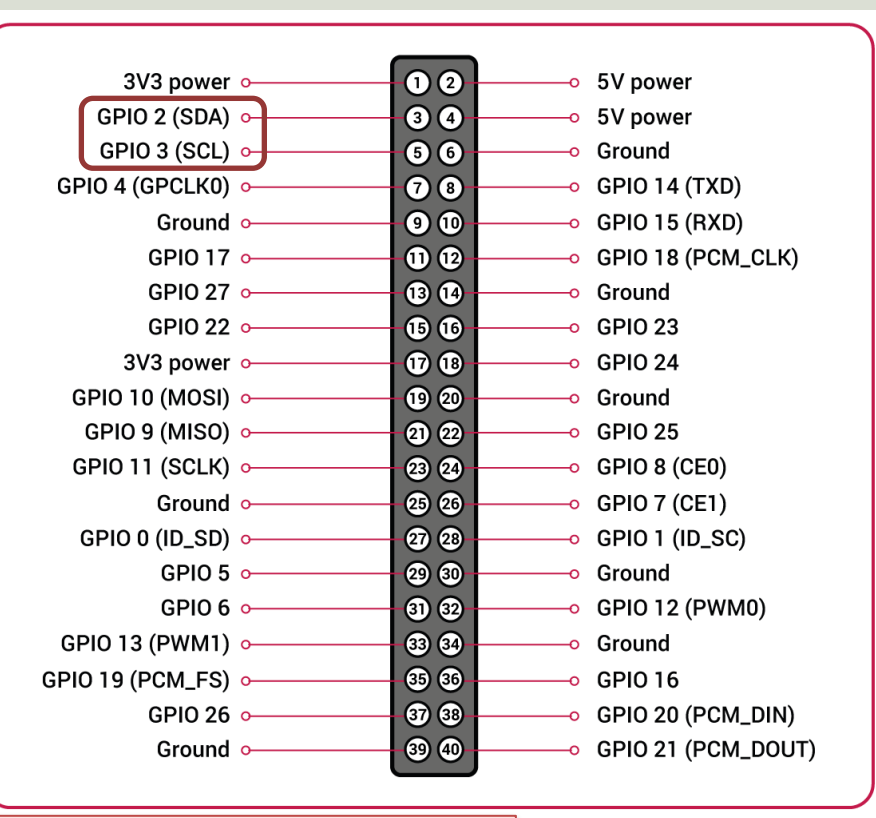

Note! The I2C pins include a fixed 1.8 kΩ pull-up resistor to 3.3v.

### Detecting I2C Devices

Install I2C Tools on the Raspberry Pi:

sudo apt-get install -y i2c-tools

Detecting and Find the Address of the I2C Device using the i2cdetect command:

sudo i2cdetect -y 1

We can read and write its registers using  $i2$ cget,  $i2$ cset and  $i2$ cdump

Example:

sudo i2cget -y 1 0x5C

AM2320 Device Address

### Detecting I2C Devices

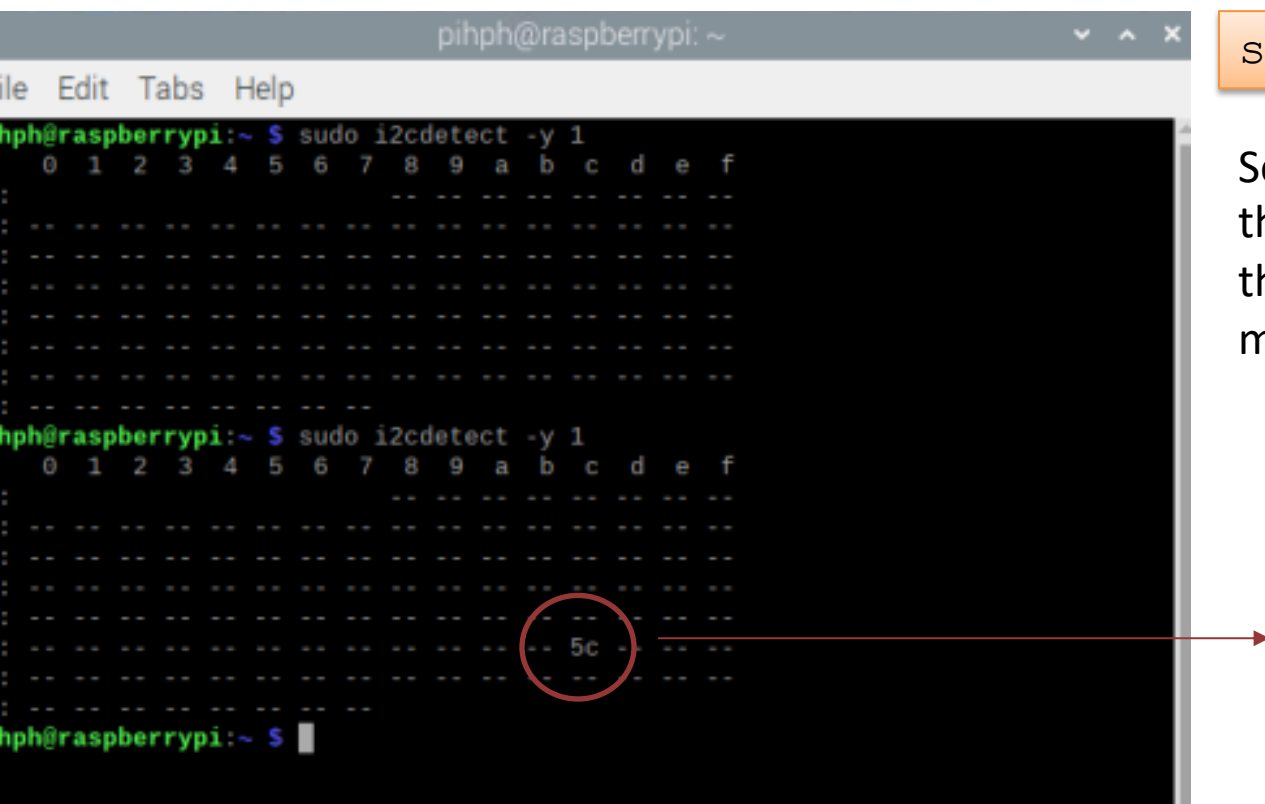

udo i2cdetect  $-y$  1

ometimes you need to run ne command twice because ne sensor goes into sleep mode

> **0x5C** is the I2C address for the AM2320 Sensor

https://www.halvorsen.blog

# Python Examples

AM2320 Temperature and Humidity Se

Hans-Petter Halvorsen

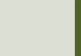

### Python Examples

- Different AM2320 Python Libraries/Examples
- In this Tutorial Python Examples will be create from "scratch" by reading the Datasheet and the low-level smbus Python Library for I2C Communication
- AM2320 Datasheet: https://cdn-shop.adafruit.com/product-<br>files/3721/AM2320.pdf
- smbus: https://pypi.org/project/smbus/

### smbus [Python Library](https://raspberry-projects.com/pi/programming-in-python/i2c-programming-in-python/using-the-i2c-interface-2)

SMBus (System Management Bus) is a subset from the I2C protocol

You can access I2C devices from Python using the smbus library:

```
import smbus
i2cbus = 1 #Default I2C Bus on Raspberry Pi
\text{addr} = 0 \times 15 \text{ #am} 2320bus = smbus.SMBus(i2cbus) # Initialize
#Write Data
bus.write i2c block data(addr, cmd, vals[])
#Read Data
data = bus.read_i2c_block_data(addr,cmd)
```
https://pinout.xyz/pinout/i2c

https://raspberry-projects.com/pi/programming-in-python/i2c-programming-in-python/using-the-i2c-interface-inter

## AM2320 Datasheet

### **ADSONG**

#### **Digital Temperature and Humi AM2320 Product Manual**

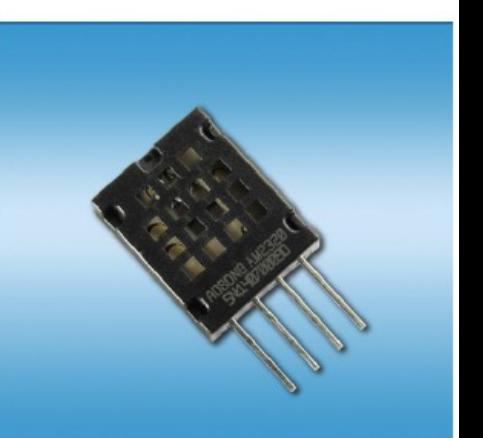

AM2320 Datasheet: https://cdn-shop.adafruit.com/product-files/3721/AM

### AM2320 Datasheet

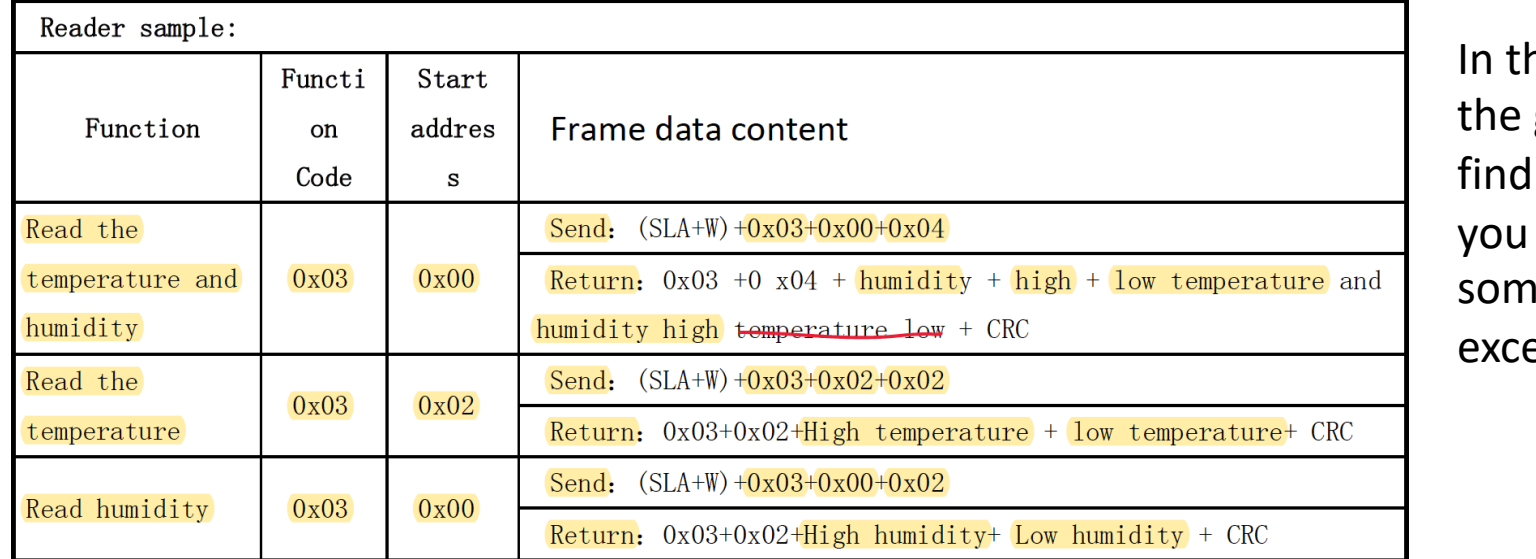

าe Da giver all in need ie im erpts

#### © Temperature output format

Temperature resolution is 16Bit, temperature highest bit (Bit15) is equal negative temperature, the temperature highest bit (Bit15) is equal to 0 in temperature; temperature in addition to the most significant bit (Bit14  $\sim$  E temperature sensor string value. Temperature sensor value is a string of 10 temperature value.

#### AM2320 Datasheet: https://cdn-shop.adafruit.com/product-files/3721/AM

#### am2320sensor.py

```
import smbus
import time
```

```
i2cbus = 1 #Defaultaddress = 0x5C #AM2020 I2C Address
bus = smbus.SMBus(i2cbus)
```

```
def WakeSensor():
```

```
def ReadTemperature():
```

```
def ReadHumidity():
```
def **ReadTemperatureHumidity()**:

..

..

..

..

#### WakeSensor()

```
def WakeSensor():
     while True:
         try:
              bus.write_i2c_block_data(address, 0x00, [])
              break
         except IOError:
              pass
     time.sleep(0.003)
```
We just send an empty string to "wake up" the sensor from "sleep mode"

#### ReadTemperature()

```
def ReadTemperature():
     WakeSensor()
     while True:
         try:
             bus.write_i2c_block_data(address, 0x03, [0x02, 0x02])
             break
         except IOError:
             pass
time.sleep(0.015)    From Datasheet: Wait at least 1.5ms for result
     try:
         block = bus.read_i2c_block_data(address, 0, 4)
     except IOError:
         pass
     temperature = float(block[2] << 8 | block[3]) / 10
     return temperature
```
#### Read Temperature Details

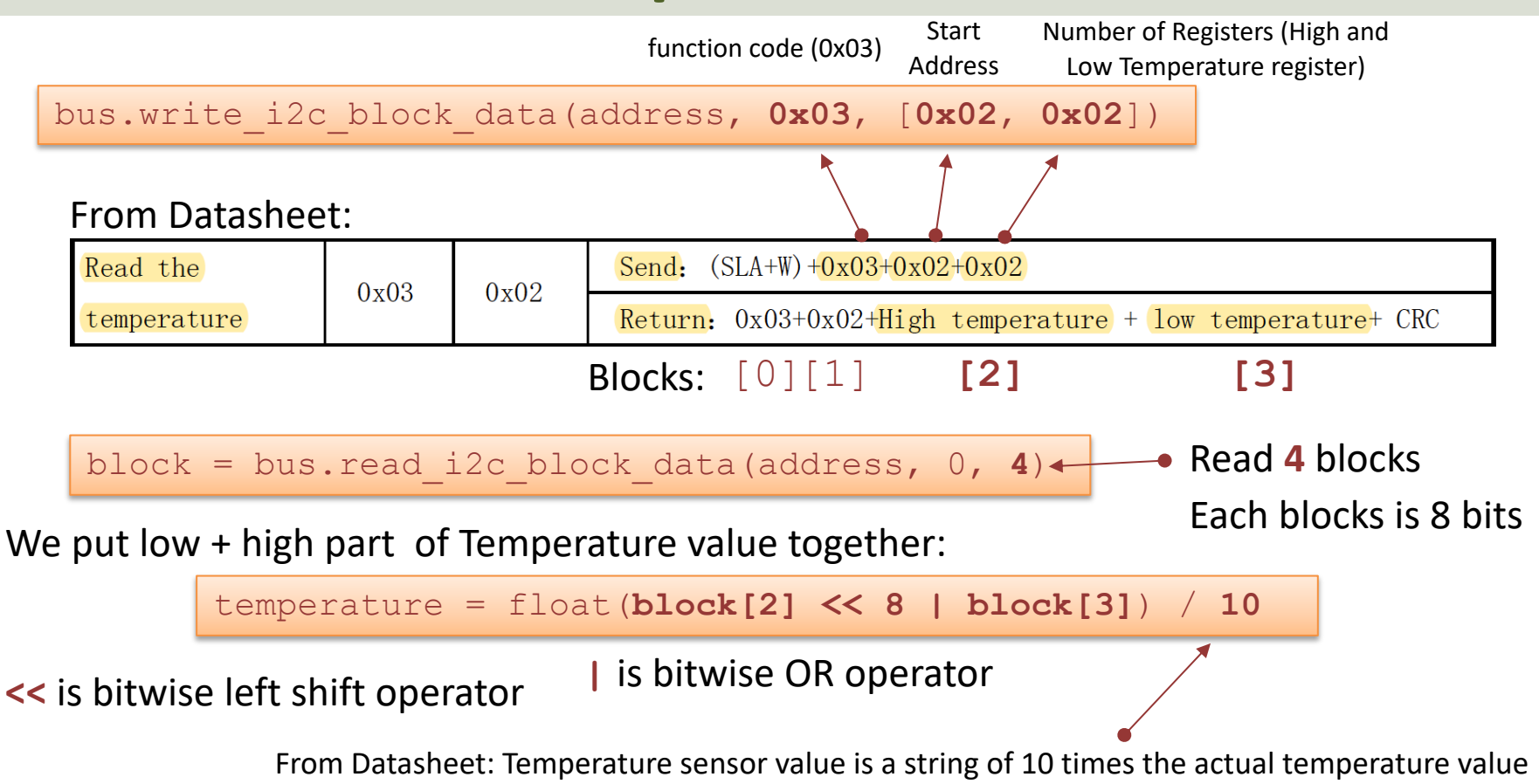

### ReadHumidity()

```
def ReadHumidity():
     WakeSensor()
     while True:
         try:
             bus.write_i2c_block_data(address, 0x03, [0x00, 0x02])
             break
         except IOError:
             pass
time.sleep(0.015)    From Datasheet: Wait at least 1.5ms for result
     try:
         block = bus.read_i2c_block_data(address, 0, 4)
     except IOError:
         pass
     humidity = float(block[2] << 8 | block[3]) / 10
     return humidity
```
#### Read Humidity Details

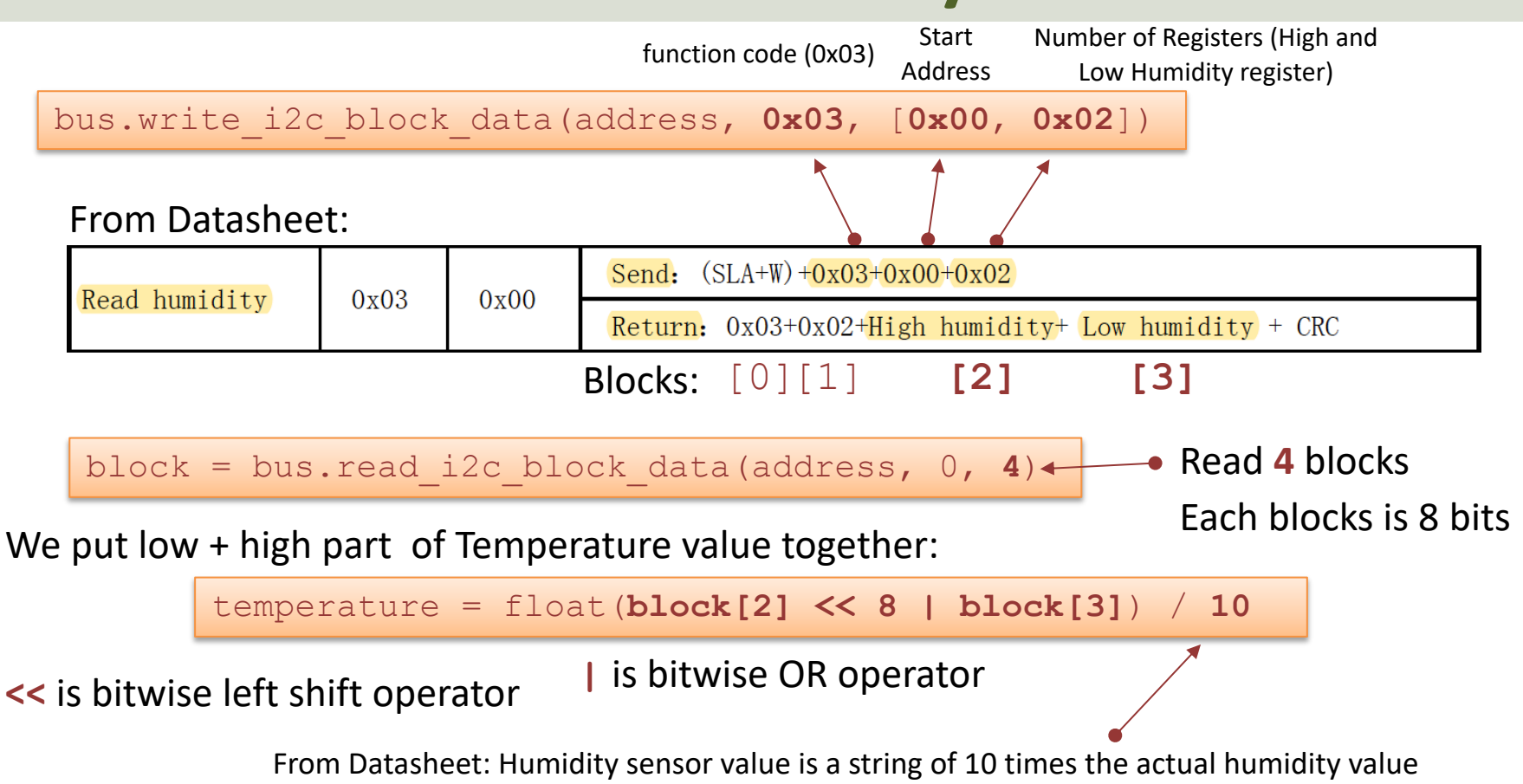

```
def ReadTemperatureHumidity():<br>WakeSensor() definition reads both and Humidity () and the sensitive of the sensitive of the sensitive of the sensitive of the sensitive of the sensitive of the sensitive of the sensitive o
      WakeSensor()
      while True:
            try:
                  bus.write_i2c_block_data(address, 0x03, [0x00, 0x04])
                  break
            except IOError:
                  pass
      time.sleep(0.015)
      try:
            block = bus.read_i2c_block_data(address, 0, 6)
      except IOError:
            pass
      humidity = float(block[2] << 8 | block[3]) / 10
      temperature = float(block[4] << 8 | block[5]) / 10
      return temperature, humidity
                                                                       This Function reads both 
                                                                      Temperature and Humidity
```
#### Python Code Example

import time **import am2320sensor**

while True: **temperature = am2320sensor.ReadTemperature()** print(temperature)

 **humidity = am2320sensor.ReadHumidity()** print(humidity)

time.sleep(5)

#### Improved Formatting

import time import am2320sensor

 $i = 1$ 

while True:

 temperature = am2320sensor.ReadTemperature() humidity = am2320sensor.ReadHumidity() print(i, "Temperature:", temperature, "°C") print("Humidity:", humidity, "%RH\n")  $i = i + 1$ time.sleep(5)

#### Results

 $\bullet$   $\bullet$  $\sqrt{\frac{1}{n}}$  Thonny - /home/pih...

File Edit View Run Tools Help

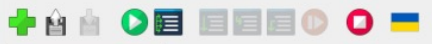

am2320\_example.py x

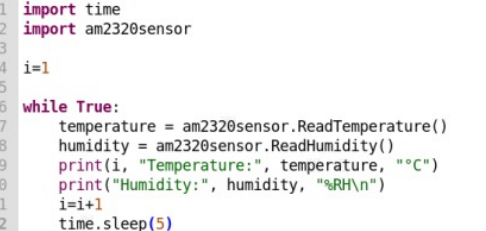

#### Shell x

 $\langle$ 

>>> %Run am2320 example.py 1 Temperature: 22.8 °C Humidity: 22.7 %RH 2 Temperature: 22.8 °C Humidity: 22.7 %RH 3 Temperature: 22.9 °C Humidity: 22.7 %RH 4 Temperature: 22.8 °C Humidity: 22.7 %RH 5 Temperature: 22.9 °C Humidity: 22.7 %RH 6 Temperature: 22.9 °C Humidity: 22.7 %RH 7 Temperature: 22.9 °C Humidity: 22.7 %RH 8 Temperature: 22.9 °C Humidity: 22.7 %RH 9 Temperature: 22.9 °C Humidity: 22.6 %RH 10 Temperature: 22.9 °C Humidity: 22.6 %RH

#### ReadTemperatureHumidity() Example

import time import am2320sensor

 $i = 1$ while True:

**t, h = am2320sensor.ReadTemperatureHumidity()**

 print(i, "Temperature:", t, "°C") print("Humidity:", h, "%RH\n")

 $i = i + 1$ time.sleep(5)

### **Discussions**

- In this Tutorial Python Examples have bee created from "s by reading the Datasheet and using the low-level smbus F Library for I2C Communication
- It has been implemented as a Python Module with functions reading Temperature and Humidity
- There are still several improvements to make
- No CRC check (error check code) has been implemented
- A Python Class and Library could have been made
- It could have been deployed to https://pypi.org to make it install by using "pip install xxx" or from Thonny Python Ed (Tools -> Manage packages…)

<sup>•</sup> +++

#### Summary

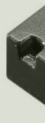

- In this Tutorial an AM2320 Temperature and Humidit Sensor has been used in combination with Raspberry
- Many different Python Libraries and Examples exists
	- These are typically available from https://pypi.org or https://github.com
- In this Tutorial Python Examples have been created from "scratch" by reading the Datasheet and using the low smbus Python Library for I2C Communication
	- $-$  It has been implemented as a Python Module with function reading Temperature and Humidity
	- So far it is not available from https://pypi.org or https://gitl
	- But you can download it for free from my Website/Blog

### Resources

- AM2320 Sensor Overview: https://learn.adafruit.com/adafruit-am2320-temperat<br>humidity-i2c-sensor
- Datasheet: https://cdn-shop.adafruit.com/product- files/3721/AM2320.pdf
- CircuitPython: https://learn.adafruit.com/circuitpython-<br>raspberrypi-linux
- Adafruit am2320 Library: https://docs.circuitpython.org/projects/am2320/en/latest/integrations. dex.html
- Gozem/am2320: https://github.com/Gozem/am2320
- am2320-driver: https://pypi.org/project/am2320-driv

#### Hans-Petter Halvorsen

#### University of South-Eastern Norway www.usn.no

E-mail: hans.p.halvorsen@usn.no Web: https://www.halvorsen.blog

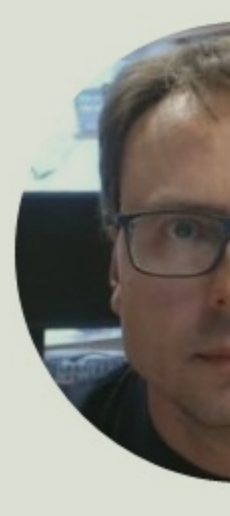

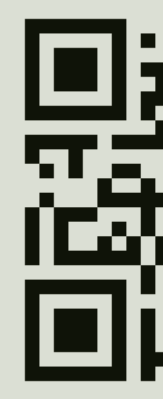